# **Tipps zum didaktischen Einsatz von Zoom**

# **Funktionen bei Zoom**

Die Videokonferenz-Software Zoom ist für alle Lehrenden der TH Nürnberg nutzbar, stabil und einfach in der Nutzung. Zoom ist als Alternative zu Adobe Connect insbesondere für die synchrone (zeitgleich stattfindende) Lehre in sowohl interaktiven Seminaren (z.B. Übungen) als auch große Lehrveranstaltungen (Vorlesungen) geeignet. Der Grad und die Art der Interaktion mit und unter Studierenden kann individuell angepasst werden.

Für die **Lehre** besonders interessant sind folgende **Funktionen** :

- **Breakout rooms**: Studierenden können während einer laufenden Sitzung für Besprechungen in Kleingruppen verteilt und anschließend wieder im Plenum versammelt werden.
- **Raise-Hand-Funktion**: Studierenden können mit verschiedenen Zeichen interaktiv am Unterricht teilnehmen (z.B. Hand heben, klatschen …).
- **Polls:** Es können direkt in Zoom kurze Umfragen gestartet und die Ergebnisse mit den Teilnehmenden geteilt werden.
- **Chats:** Studierende können Fragen im Gruppenchat stellen oder es können individuelle Chats geführt werden.
- **Bildschirm oder Dokumente zur Ansicht im Plenum:** PPT, Word, Excel, Videos oder Audio können für die Teilnehmenden sichtbar/hörbar gemacht werden.
- **Kollaboratives Arbeiten** ist relativ einfach möglich, weil eine Whiteboard-Funktion vorhanden ist und gemeinsames Arbeiten und editieren von Dokumenten möglich ist (als Lehrende können Sie u.a. auch auf Dokumente der Studierenden zugreifen und diese bearbeiten).

### **Weitere Funktionen**

- Dual-Screen-Funktion, um als Moderator\*in Teilnehmende und geteilte Inhalte auf zwei Displays gleichzeitig zu sehen
- Lokales Aufzeichnen von Sitzungen als mp4/m4a (Speicherung in der Cloud ist an der TH Nürnberg deaktiviert)
- Bis zu 50 gleichzeitige HD-Video-Teilnehmende (25 sind gleichzeitig sichtbar)
- Nutzung auf Desktops (Windows, Mac, Linux) und mobilen Endgeräten (iOS, Android)
- Teilnahme an Konferenzen auch per Telefoneinwahl

### **Tipps und Tricks für die digitale Lehre**

**Voreinstellungen:** Alle Mikrofone zu Beginn der Session stumm schalten (sinnvoll insbesondere bei mehr als 10 Teilnehmenden).

**Funktionen planen**: Einige Funktionen wie Breakout Rooms, Umfragen bereits bei "Meeting planen" anlegen. Unter "Einstellungen" können Sie weitere Funktionen und Voreinstellungen (Co-Hosts, Fernsteuerung, Warteraum für Teilnehmende, etc.) aktivieren. Sie können auch bei zeitlich geplanten Meetings bereits vorher den Raum betreten und testen.

**Zoom-Etikette**: Einführend können Sie mit Ihren Studierenden eine gemeinsame Etikette festlegen,

was erwarten Sie als Lehrender, was erwarten die Teilnehmenden: Wie werden Arbeitsergebnisse präsentiert, wann und wie sollen Fragen gestellt werden, Chatfunktionen sparsam nutzen, … Um externe Ablenkungen zu vermeiden kann es hilfreich sein, dass alle ihre Kameras einschalten und ihren vollen Namen angeben.

**Struktur** geben: Die gilt natürlich nicht nur bei Zoom: Bereiten Sie Arbeitsprozesse für Studierende explizit vor. Geben Sie klare Arbeitsaufträge mit Zeitvorgaben, insbesondere für die Breakout Rooms. Als Lehrende sollten Sie die Kleingruppen in ihrer Arbeit begleiten, bei Fragen dazu kommen und zwischen den Gruppen wechseln. Achtung: die Hauptsession läuft während dieser Zeit weiter (Mikro und Kamera aus  $\ddot{\odot}$ . Hilfreich ist es auch jeweils pro Room ModeratorInnen festzulegen, die Arbeitsergebnisse im Plenum vorstellen könne.

**Abwechslung und Ablenkung**: eine Online-Vorlesung ist nicht die komplette Adaption aller Inhalte der Präsenzlehre. Schließen Sie nicht benötigte Tools und Bildschirmfreigaben, um Fokussierung zu ermöglichen und geben Sie Möglichkeiten zur Interaktion (Hand heben, Chat …).

**Videos**: setzen Sie das Häckchen bei Computer-Ton abspielen, um eine gute Tonqualität zu erhalten.

**Umfragen**: aufgrund von Pop-up Einstellungen ist es möglich, dass nicht alle Teilnehmenden das Fenster bei einer integrierten Zoom-Umfrage sehen – bei inhaltlich wichtigen Abfragen besser webbasierte Tools wie [pingo](https://pingo.coactum.de/) oder [mentimeter](https://www.mentimeter.com/) verwenden.

**Nutzung von alternativen Tools**: Ergebnisse aus den Breakout Rooms können nur durch Bildschirmfreigabe in der Hauptsession geteilt werden. Daher dort eventuell Alternativen wie Etherpad in Moodle oder Padlet verwenden.

Als **schnellen Einstieg in die Online Lehre** kann es sinnvoll sein zunächst die Strategie des [Emergency Remote Teaching z](https://er.educause.edu/articles/2020/3/the-difference-between-emergency-remote-teaching-and-online-learning)u wählen und zunächst die ersten Wochen im Semester vorzubereiten.

Nehmen Sie Rücksicht auf **Zeitverzögerungen**: langsam sprechen; warten Sie nach Fragen länger als gewöhnlich. Generell gilt: weniger ist mehr.

**Constructive Alignment:** noch ist nicht absehbar wie Prüfungen dieses Semester aussehen werden. Gerade deshalb sollten Lernergebnisse so gefasst werden, dass sie ggf. auch durch Online-Prüfungen ("open books" Klausuren, Hausarbeiten, mündliche Online-Prüfungen) möglich sind. Das Tool Zoom ist nur Unterstützung – Fokus muss auf den Lehr-/Lerninhalten und der Möglichkeit die Lernergebnisse prüfen zu können liegen. Daher muss immer die didaktische Funktion im Vordergrund stehen – setzen Sie [synchrone Lehre über Zoom](https://www.iddblog.org/videoconferencing-alternatives-how-low-bandwidth-teaching-will-save-us-all/) nur sehr gezielt ein.

## **Weiterführende Links**

Weitere Antworten finden Sie in unseren ['Zoom in der Lehre'-FAQ](https://blendedlearning.th-nuernberg.de/wiki/blendedlearning/doku.php?id=online_vorlesungen#faq)

Übersicht über Zoom in der Lehre: <https://unterrichten.digital/2020/03/22/zoom-videokonferenzen-funktionen/#Break-out-rooms>

Umgang mit schwierigen Situationen:

[https://insidehighered.com/digital-learning/advice/2020/03/25/avoiding-mischief-and-mayhem-great-e](https://insidehighered.com/digital-learning/advice/2020/03/25/avoiding-mischief-and-mayhem-great-educational-leap-zoom) [ducational-leap-zoom](https://insidehighered.com/digital-learning/advice/2020/03/25/avoiding-mischief-and-mayhem-great-educational-leap-zoom)

#### [Online-Vorlesungen](https://blendedlearning.th-nuernberg.de/wiki/blendedlearning/doku.php?id=tag:online-vorlesungen&do=showtag&tag=Online-Vorlesungen)

- [Adobe Connect](https://blendedlearning.th-nuernberg.de/wiki/blendedlearning/doku.php?id=online_vorlesungen:adobe_connect_dfn)
- [Diversitätsfreundliche Lehrveranstaltungen](https://blendedlearning.th-nuernberg.de/wiki/blendedlearning/doku.php?id=konzeption_von_lehrveranstaltungen:diversitaetsfreundliche_lehre)
- [Eine Vorlesung mit Zoom aufzeichnen](https://blendedlearning.th-nuernberg.de/wiki/blendedlearning/doku.php?id=medienproduktion:vorlesung_mit_zoom_aufzeichnen)
- [Einsatz von Webkonferenzsystemen in der Lehre](https://blendedlearning.th-nuernberg.de/wiki/blendedlearning/doku.php?id=online_vorlesungen)
- [Hybride Lehre](https://blendedlearning.th-nuernberg.de/wiki/blendedlearning/doku.php?id=szenarien:hybride_lehre)
- [Konzeption von Lehrveranstaltungen](https://blendedlearning.th-nuernberg.de/wiki/blendedlearning/doku.php?id=konzeption_von_lehrveranstaltungen)
- [Tipps zum didaktischen Einsatz von Zoom](https://blendedlearning.th-nuernberg.de/wiki/blendedlearning/doku.php?id=online_vorlesungen:tipps_zum_didaktischen_einsatz_von_zoom_verfuegbare_supportangebote)

From: <https://blendedlearning.th-nuernberg.de/wiki/blendedlearning/>- **Wiki Digitale Lehre**

Permanent link:<br>[https://blendedlearning.th-nuernberg.de/wiki/blendedlearning/doku.php?id=online\\_vorlesungen:tipps\\_zum\\_didaktischen\\_einsatz\\_von\\_zoom\\_verfuegbare\\_supportangebote](https://blendedlearning.th-nuernberg.de/wiki/blendedlearning/doku.php?id=online_vorlesungen:tipps_zum_didaktischen_einsatz_von_zoom_verfuegbare_supportangebote) Last update: **2021/10/06 19:24**

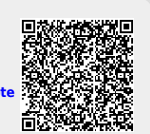